### $\frac{1}{2}$ **CISCO**

### **Īsās pamācības ceļvedis**

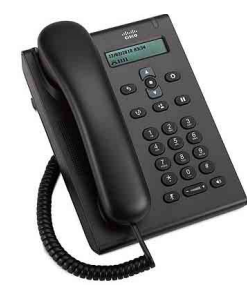

### **Cisco vienotais SIP tālrunis 3905**

- **1** [Zvan](#page-0-0)īšana
- **2** [Atbild](#page-0-1)ēšana
- **3** [Klusums](#page-0-2)
- **4** [Balss pasts](#page-0-3)
- **5** Pārsūtī[t visus zvanus](#page-0-4)
- **6** [Aiztur](#page-0-5)ēšana
- **7** [Apspriede](#page-0-6)
- **8** Pārsūtī[šana](#page-0-7)
- **9** Skaļ[uma iestat](#page-0-8)ījumi
- **10** [Padomi](#page-0-9)

### ⇖

**Piezīme** Lai iegūtu labākus rezultātus, ieteicams izdrukāt uz 8,5 x 14" (formāts Legal) izmēra papīra.

### <span id="page-0-0"></span>**1 Zvanīšana**

Lai zvanītu, paceliet klausuli vai nospiediet **skaļruņa** pogu (b) un sastādiet numuru.

### **Pēdējā numura atkārtota sastādīšana**

Nospiediet pogu **Atkārtot** .

## <span id="page-0-1"></span>**2 Atbildēšana**

Saņemat jaunu zvanu, tālruņa gaismas svītra mirgo sarkanā krāsā. Lai atbildētu zvanu, izpildiet vienu no šīm darbībām:

- **•** paceliet klausuli;
- **••** nospiediet **skalruna** pogu

# <span id="page-0-2"></span>**3 Klusums**

**Darbība 1** Sarunas laikā nospiediet pogu **Klusums**  $\left( \frac{1}{2} \right)$ .

**Darbība 2** Vēlreiz nospiediet pogu **Klusums,**  lai izslēgtu klusuma režīmu.

## <span id="page-0-3"></span>**4 Balss pasts**

Saņemot jaunu ziņojumu, uz tālruņa redzami šādi rādītāji:

- **•** nepārtraukti deg sarkana gaisma tālruņa gaismas svītrā;
- **•** dzirdams ziņojuma gaidīšanas rādītājs (ja pieejams).

#### **Ziņojumu noklausīšanās**

**Darbība 1** Navigācijas joslas centrā nospiediet **līdzekļu** pogu.

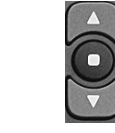

- **Darbība 2** Izvēlieties **Balss pasts** (ritināšanai izmantojiet navigācijas paliktni).
- **Darbība 3** Nospiediet **līdzekļu** pogu un pēc tam izpildiet balss norādes.

### <span id="page-0-4"></span>**5 Pārsūtīt visus zvanus**

**Darbība 1** Navigācijas joslas centrā nospiediet **līdzekļu** pogu.

- **Darbība 2** Izvēlieties **Pārsūtīt visus zvanus** (ritināšanai izmantojiet navigācijas paliktni) un nospiediet **līdzekļu** pogu.
- **Darbība 3** Klausieties, vai dzirdams apstiprinājuma signāls, pēc tam ievadiet tālruņa numuru, uz kuru pārsūtīt zvanus.
- **Darbība 4** Lai atceltu zvanu pārsūtīšanu, atkārtojiet darbības 1-2.

Paceļot klausuli, jūs dzirdēsit apstiprinājuma signālu, līdz atcelsit zvanu pārsūtīšanu.

## <span id="page-0-5"></span>**6 Aizturēšana**

- **Darbība 1** Nospiediet **aizturēšanas/atsākšanas** pogu .
- **Darbība 2** Lai atsāktu zvanu, vēlreiz nospiediet **aizturēšanas/atsākšanas** pogu.

### <span id="page-0-6"></span>**7 Apspriede**

- **Darbība 1** No savienota zvana (kas nav aizturēts), nospiediet un atlaidiet stakļslēdzi, lai iegūtu centrāles gatavības signālu.
- **Darbība 2** Ievadiet apspriedei pievienojamās puses tālruņa numuru.
- **Darbība 3** Vēlreiz nospiediet un atlaidiet stakļslēdzi (pirms vai pēc saņēmēja atbildes). Sākas apspriede.

### <span id="page-0-7"></span>**8 Pārsūtīšana**

**Darbība 1** No savienota zvana (kas nav aizturēts) nospiediet pogu **Pārsūtīt** .

**Darbība 2** Ievadiet pārsūtīšanas saņēmēja tālruņa numuru.

**Darbība 3** Vēlreiz nospiediet pogu **Pārsūtīt** vai nolieciet klausuli (pirms vai pēc saņēmēja atbildes).

Pārsūtīšana ir pabeigta.

### <span id="page-0-8"></span>**9 Skaļuma iestatījumi**

Skaļuma poga atrodas zem tastatūras.

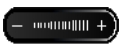

- **•** Lai pielāgotu klausules skaļumu, nospiediet skaļuma pogu augšup vai lejup, kad tālrunim ir pacelta klausule.
- **•** Lai pielāgotu zvana signāla skaļumu, nospiediet skaļuma pogu augšup vai lejup, kad tālrunim ir nolikta klausule.

## <span id="page-0-9"></span>**10 Padomi**

#### **Kā jālieto poga Līdzeklis?**

**Līdzekļu** poga ļauj piekļūt tādiem līdzekļiem kā, piem., Visu zvanu pārsūtīšana, Pārtveršana un Grupas pārtveršana. Varat nospiest līdzekļu pogu un lietot navigācijas paliktni, lai ritinātu pa pieejamajiem līdzekļiem.

#### **Kur var atrast lietotāja rokasgrāmatas pilnu versiju?**

http://www.cisco.com/en/US/products/ps7193/products\_ user\_guide\_list.html

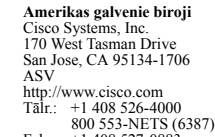

 $\left\vert \cdot\right\vert \left\vert \cdot\right\vert \left\vert \cdot\right\vert$ **CISCO** 

Fakss: +1 408 527-0883 Cisco un Cisco logotips ir uzņēmuma Cisco Systems, Inc. un/vai tā filiāļu ASV un citās valstīs preču zīmes. Visu uzņēmuma Cisco preču zīmju sarakstu var atrast tīmekļvietnē [www.cisco.com/go/trademarks](http://www.cisco.com/go/trademarks). Minētās trešo pušu preču zīmes ir attiecīgo īpašnieku īpašums. Vārda "partneris" izmantošana nenorāda uz Cisco partnerattiecībām ar kādu citu uzņēmumu. (1005R)

© 2011 Cisco Systems, Inc. Visas tiesības paturētas.